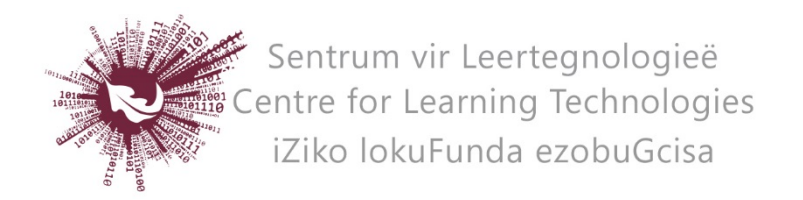

## HOW TO CREATE A BLOG WITH BLOGGER

You need a Google account in order to create a blog in Blogger. To create an account go to<https://accounts.google.com/signup> and follow the steps.

- Go to [https://www.blogger.com](https://www.blogger.com/) and sign in with your Google account details.
- Enter a display name (only for new Google accounts)
- Accept the terms of service (only for new Google accounts)
- Click on **New blog**.
- Enter a Title for your blog.
- Choose a web address for your blog; xxxx.blogspot.com. If the address is already taken you will need to provide an alternative. Therefore think of something original and have at least one alternative name in mind.
- Choose a template. This can be customized again later on.

## HOW TO START BLOGGING

- On the left of the screen is a navigation bar. It opens in "overview" by default.
- Select the second link "posts" to start creating your first post.
- After creating your post remember to "Publish" it to make it visible on your blog.
- You can always go back to edit it or to delete previous posts.

For further help visit:<https://support.google.com/blogger/answer/1623800?hl=en>

No part of this document may be reproduced or distributed in any form or by any means, or stored in a data base or retrieval system, without the prior written permission of the Centre for Learning Technologies, Stellenbosch University.